# **Diseño e Implelnentación de un Teclado Adaptado por Hardware para Personas Cuadriplegicas**

# Alfredo Román Jiménez Morales

*FlIculllld de l11ge11iería Elec'rúnica y Eléctrica, U11h'ersidad Nacional ¡\fayor de San Alarcos, Lima, Perú*

**Resumen- En este resumen se presentan ideas generales sobre el diseño e implementación de un Teclado** adapt~tdo **por hardware; destinado a facilitar el aCCl'SOa la inform:.itica a las personas afectadas de**  $C$ uadriplegia (Tetraplegia) y que están imposibilitadas **de** hablar. Dicho *teclado* les permitirá escribir caracteres **en una re empicando cualquier procesador de texto, como respuesta a un movimienlo voluntario.**

**Abstract- This paper present general ideas on dcsign all(l construccion of a Keyboard ::ulaptcd by hardware to compuler access for :lffectcd persons uf Quadriplegia**  $(Tetraplegia)$  and that are unable to speak. The above **mcntioned keyboard will allon' them to write charactcrs in one PC using an)' processor of text, as response to one \"uluntary mo\'croent of the user.**

**Palabras Cla\'es- Emulador de teclado, Protocolo PS/2, Cuadriplegia, Teclado de barrido.**

# I. INTRODUCCIÓN

E<sup>1</sup> periodo comprendido entre los años 2007 y<br>E2016, fue declarado por el actual gobierno como 2016. fue declarado por el actual gobierno como el decenio de las personas con discapacidad en el Perú. y no es para menos, pues el censo nacional del 2007 reveló que en el país existen 735 mil 400 hogares, donde al menos uno de sus miembros presenta algún tipo de discapacidad. ello representa el 10.9% de hogares del país.

Por tipo de discapacidad. los resultados censales evidencian que la dificultad para usar brazos y manos/ pies representa el 1.6% de incidencia en los hogares [1], dentro de este grupo están incluídas las personas afectadas de parálisis cerebral como la cuadriplegia. ver Figura 1.

La Cuadriplegia o Tetraplegia es un tipo de parálisis caracterizado por la inmovilidad casi total del individuo. generalmente la inmovilidad es desde el cuello hacia abajo. pudiendo en algunos casos llegar a **ser tan severo que las personas afectadas se encuentran**

 $A$ lfredo Román Jiménez Morales. e-mail:psicotech@yahoo.com

incapacitadas de hablar y requieren de ayuda mecánica para poder respirar.

Los productos que facilitan la escritura a las personas cuadriplegicas y con parálisis cerebral en general. son usualmente soluciones basadas en software. habiendo escasa literatura de las basadas en hardware.

Entre las soluciones software encontramos teclados de barrido virtuales que disponen de su propio procesador de texto. estos generalmente emplean una interfaz de usuario que requiere ocupar al menos el 50% de la pantalla de la Pe. El funcionamiento de estos sistemas consiste en cambiar secuencialmente el color de cada tecla del teclado virtual. en espera de la elección de la letra requerida por el usuario; selección que se lleva a cabo al presionar cualquier tecla del teclado convencional. dicha acción permitirá escribir el carácter seleccionado en el procesador de texto del mismo programa.

La solución Hardware es semejante a la versión software. con la diferencia que un Teclado adaptado por hardware permite emplear cualquier procesador de texto. ofreciéndole al usuario la ventaja de aprovechar los beneficios de Internet; pues además de emplear procesadores tales como WORD y NOTEPAD; permite escribir texto en los motores de búsqueda de información en Internet, correo electrónico y servicios de mensajes de texto a celulares.

Otra característica del empleo de este tipo de solución. consiste en que permite liberar la pantalla de la PC, facilitando de esta manera su empleo en simultáneo con alguna adaptación de Mouse y con diversidad de programas.

Este trahajo tiene el propósito de implementar un teclado adaptado por hardware destinado a compensar la carencia motriz de las personas afectadas de cuadriplegia o con serias afecciones al sistema **locomotor. para facilitar su aCceso a la informática.**

Dicho Teclado tendrá la facultad de poder ser controlado aprovechando un movimiento voluntario del usuario.

Estos equipos por ser del tipo personalizados son de los más variados, tanto como lo puede ser el tipo de movimiento voluntario que posea el usuario, aquí se expondrán algunas adaptaciones que permitirán mostrar al lector la relativa sencillez con que puede modificarse este trabajo para servir de adaptación a alguna necesidad especifica.

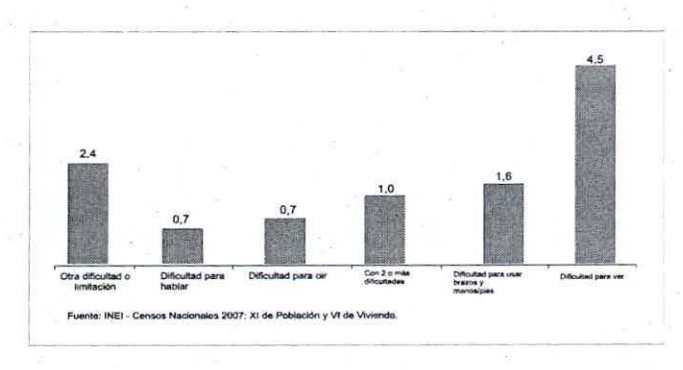

Fig. 1. Tipos de discapacidad en los hogares (Fuente: INEI)

# **II. ANTECEDENTES**

Durante la elaboración de este proyecto se implementó un prototipo previo de teclado de barrido basado en un microcontrolador programado como emulador de teclado, este sistema permitía seleccionar caracteres ordenados en una matriz de 7 filas y 7 columnas. La idea del funcionamiento de este teclado consistía en que el usuario seleccione un carácter, al seleccionar la columna y la fila que le contiene, para ello se dispuso de leds ubicados en la parte superior de cada columna y a la izquierda de cada fila, para ser empleados como señalizadores, ver Figura 2.

Este teclado debe su nombre a que realiza un barrido de los leds de las columnas, iluminando cada una secuencialmente, en espera de una señal del usuario. Cuando el usuario envía una señal al teclado mediante el accionamiento de algún sensor (por ejemplo un pulsador)', el teclado mantendrá iluminado el led correspondiente a la columna seleccionada y procederá a realizar el barrido de los leds de las filas; con una segunda señal se selecciona la fila deseada y el teclado coordinará con la PC, la escritura del carácter elegido, en algún procesador de texto. Acto seguido se reinicia el barrido de las columnas comenzando el ciclo de escritura.

La disposición de una matriz 7x7 para el barrido, permite escoger una de 49 posiciones, donde cada posición define un carácter. a excepción de la posición

destinado a la opción SHIFf, que en caso de ser seleccionada perrnitirá cambiar los caracteres de la matriz para elegir letras mayúsculas y diferentes signos de puntuación. Con este diseño para el teclado de barrido, realmente podríamos escribir, unos 96 caracteres diferentes (sin contar la ubicación destinada al SHIFf); los cuales son más que suficiente para cubrir las principales funciones, signos de puntuación, y caracteres alfanuméricos.

Durante la etapa de programación, este prototipo fue operado mediante un pulsador, para simular la selección de un carácter hecha por un usuario, posteriormente la selección se realizó mediante una adaptación de férula que disponía de un sensor del tipo toque de pluma, adaptado para ser accionado por el dedo pulgar, ver Figura 3.

La férula de mano adaptada constituía el subsistema de control y era conectado al Teclado de barrido mediante cables; tanto el Teclado de barrido como el sensor ubicado en la férula, se alimentaban de la tensión brindada por el puerto PS/2 de la PC.

Este prototipo fue personalizado para un usuario cuya inmovilidad le perrnitía únicamente pestañear y levantar levemente el dedo' pulgar derecho de forrna voluntaria.

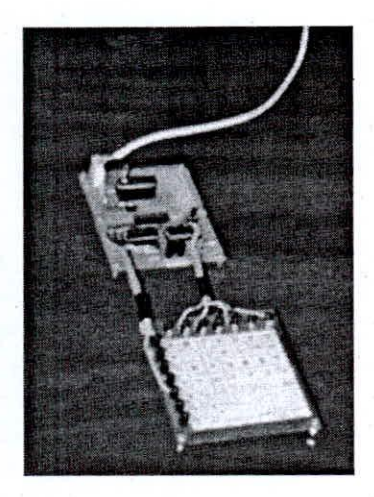

Fig. 2. Prototipc de Teclado de barrido para una matriz 7x7

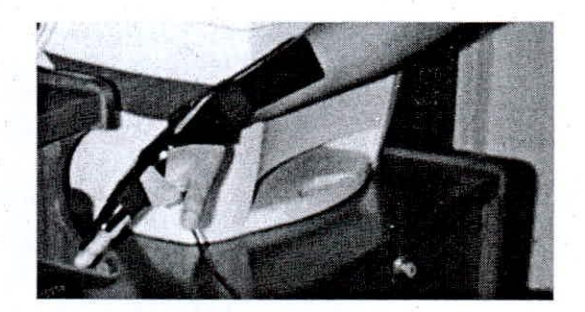

**Fig. 3. Férula adaptada**

En las pruebas experimentales de este prototipo se concluyó que era conveniente que el sistema de barrido permita iluminar la totalidad de las columnas y de las filas. pues con ello se conseguía una mejor ubicación del carácter requerido, para este propósito se debería diseñar una pantalla traslucida que permita visualizar las iluminaciones sin obstruir la visualización de los **caracteres.**

Con el fin de simplificar el proceso de escritura, se incluirán en futuras versiones. sólo los caracteres más empleados. Además se contempló la posibilidad que el teclado permita seleccionar la velocidad de barrido.

Dado que es usual que las personas afectadas de Cuadriplegia permanezcan en cama buena parte del día. el control del prototipo deberá evitar entorpecer las acti vidades de las personas a su cuidado; actividades tales como limpieza, rotaciones continuas para evitar las llagas de presión, alimentación, cambio de sabanas, etc, Por ello se decidió emplear un sistema inalámbrico de control para futuras versiones.

Se notó que otro inconveniente por superar consistía en lograr que el teclado de barrido sea reconocido por la PC como un teclado standard. durante el proceso de reconocimiento de periféricos que realiza la PC en el encendido o procedimiento Boot up,

Con la experiencia adquirida con este prototipo, se emprendió el diseño e implementación de un teclado que cumpliera las especificaciones señaladas, el cual es presentado en este artículo,

## Ill, MARCO TEÓRICO

En la figura 4, se muestra el diagrama en bloques del sistema adaptado de teclado; en el pueden distinguirse claramente dos subsistemas que llamaremos: terminal de control remoto y teclado de barrido.

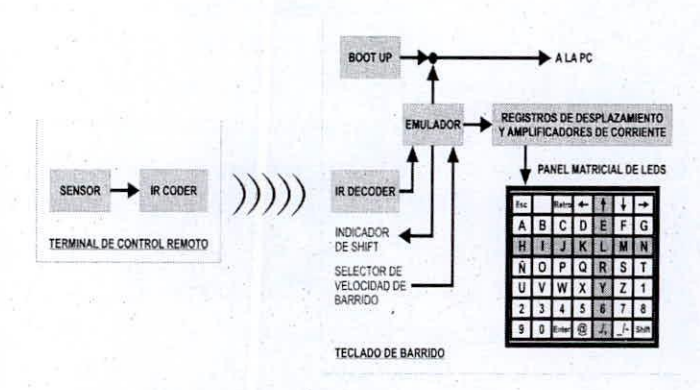

**Fig. 4. Diagrama de bloques del sistema**

El terminal de control remoto es empleado por el usuario y está formado por un codificador IR que emite una señal infrarroja codificada conforme al protocolo SONY [2], hacia el teclado de barrido, cada vez que es estimulado por un sensor. El sensor deberá seleccionarse para responder a algún movimiento voluntario que posea el usuario, constituyendo la pieza clave para la personalización del Prototipo,

El teclado de barrido se conecta a la PC y muestra al usuario una pantalla con la impresión de los caracteres a emplearse. en un arreglo matricial, en donde una fila y una columna de diodos led representarán la posición geométrica de cada carácter. Las columnas y filas de diodos led se encenderán secuencialmente en ambos ejes de forma alternada. para permitir al usuario la elección de un carácter mediante la elección de la columna y fila que le contiene; dicha elección se realizará desde el terminal de control remoto. En la Figura 6. se muestra un ejemplo del funcionamiento del sistema

El teclado de barrido está formado básicamente por 3 bloques denominados: Decodificador de IR. Emulador y Boot up.

El bloque Decodificador de IR esta encargado de reconocer la señal enviada desde el terminal de control remoto y avisar dicha recepción al bloque emulador de teclado.

El bloque emulador de teclado se ocupará de realizar el barrido del panel matricial de leds, e identificará el carácter elegido a partir de la elección de la columna y fila que le contiene. instante en el que transmitirá su respectivo "código Scan" a la PC [3]. donde se escribirá el carácter requerido en algún procesador de texto.

El bloque Boot up ocupará momentáneamente las líneas de comunicación con la PC, durante el encendido del sistema, con la finalidad de que el teclado sea reconocido por la PC durante la prueba diagnóstica llamada Boot up o BAT (Basic Assurance Test).

# IV. METODOLOGÍA DE IMPLEMENTACIÓN

Con la finalidad de destacar la característica de personalización que es inherente en los equipos de esta naturaleza, se optó por acondicionar a este prototipo, un sensor adaptado para ser empleado con la lengua; dicha elección se tomó entre otras adaptaciones no menos interesantes tales como el control mediante pestañeos. soplidos o de contacto, como la adaptación de férula vista en la versión previa.

A continuación se analizará la metodología empleada para el desarrollo de los subsistemas que conforman este prototipo.

# *A. El Teclado de Barrido*

6

Como se ha visto. este subsistema está formado básicamente por 3 bloques denominados: Decodificador de IR, Emulador y Boot up.

El bloque Decodificador IR, está formado por un microcontrolador 12F508 [4], programado como decodificador de señales infrarrojas, basado en el protocolo IR de SONY [2]. El reconocimiento de una señal proveniente desde el terminal de control remoto es comunicado al microcontrolador contenido en cI bloque emulador.

El bloque emulador consta de un microcontrolador 16F84 15], encargado del barrido del panel de leds. y de detenninar qué carácter fue seleccionado al analizar la fila y la columna elegidos por el usuario, con ello ubica su posición geométrica dentro de la matriz y le asigna un único byte o secuencia de bytes deterrninadas mediante una tabla interna. A estos códigos les vamos a llamar códigos de rastreo de teclado o códigos Scan [3].

El microcontrolador entonces transmite el Código Scan a la interfaz de teclado utilizando el protocolo de comunicación PS/2. el cual es un protocolo de comunicación serie sincrono, que en el teclado AT consta de 11 bits por cada dato (1 de inicio, 8 de datos, I de paridad y otro de *stop)* a aproximadamente a 10 Kbps. Además. debido a que los teclados AT generan dos códigos que se envían consecutivamente cuando se ba liberado una tecla (FOb y después el mismo código que al pulsarla). el sistema de emulación programado en el microcontrolador también se encarga de generar automáticamente este código para ordenar a la PC la visualización del carácter elegido en un procesador de texto [6).

Por ejemplo: Para conseguir la letra L Mayúscula. en un teclado convencional debemos pulsar la tecla Sbift y mientras la mantenemos pulsada. pulsar la tecla L. soltar la tecla L y soltar la tecla Shift. Esa secuencia de pulsaciones nos va a hacer que el teclado transmita la siguiente secuencia de bytes: Pulsar Shift -> 12h, Pulsar "L" -> 4Bh. Soltar "L" -> FOh 4Bh y soltar Shift  $\rightarrow$  F0h 12h.

Para conseguir esto empleando el teclado de barrido, se incluye en el mismo la opción SHIFT (columna 7, fila 7), el cual posee un indicador **luminoso de activación. est<.l opción es empleada para** elegir la escritura con minúsculas (SHIFT desactivo) o mayúsculas (SHIFT activo) y signos de puntuación.

El Proceso seguido para la activación de la opción SHIFT es mostrado en la figura 5. La función SHIFT es activada o desactivada de forma alternada con cada **llueva selección.**

Una vez seleccionada la opción SHIFT. se selecciona la letra "L" (columna 5, fila 3), El proceso a seguir se muestra en la figura 6; con esto el emulador se encarga de ordenar la secuencia de bytes que vamos a enviar a la Pe. en este caso: 12h, 4Bh. FOh, 4Bh. FOh, 12h para escribir la letra L Mayúscula.

Asimismo. el programa del emolador permite manejar la combinación de las teclas ALT+6+4 mediante técnicas macros pudiendo de esta manera hacer uso del carácter @ (columna 4, fila 7) y de la misma forma permite el uso de la tecla ESC (CTRL+ ALT+ SUPR). Debe mencionarse que el teclado de barrido también incluye un switch para cambiar la velocidad del barrido de las columnas y filas de diodos leds, opción que es testeada por este microcontrolador.

El bloque emulador utiliza un arreglo de registros de desplazamiento para expandir los puertos de salida del microcontrolador empleado [7], utilizando la técnica del modo serial sincrono. Esto hará posible el manejo de la matriz de leds para el control de los caracteres. Dicho bloque además se conecta al terminal del teclado en una PC (Conector de 6 pines tipo PS/2) por medio de un cable que contiene 4 hilos hábiles: dos que conducen la corriente, uno para datos y otro para reloj (6J.

El conector del teclado de la PC puede suministrar hasta un máximo de 300mA, razón por la que suministra la alimentación de energía necesaria para el sistema, por ser este de bajo consumo.

El bloque Boot up está formado por un microcontrolador 12F508, el cual contiene un programa cíclico de comunicación con la PC. y **ocupará momentáneamente las líneas de comunicación** con la PC, durante el encendido del sistema, con la finalidad de que el teclado sea reconocido por la PC durante el proceso de Boot up. pasado este proceso cederá las líneas de comunicación al bloque emulador. **entonces permanecerá inactivo y en bajo consumo.**

Este microcontrolador también dispone de rutinas que la PC dispara mediante el envío de comandos que suele recibir un teclado. estos son identificados para hacer que el equipo responda adecuadamente a la PC. ello es crucial durante el procedimiento de Boot up /BAT. En las Figuras 7 y 8, se muestra el teclado de barrido implementado

#### JIMÉNEZ: DISEÑO E IMPLEMENTACIÓN DE UN TECLADO ADAPTADO  $7$

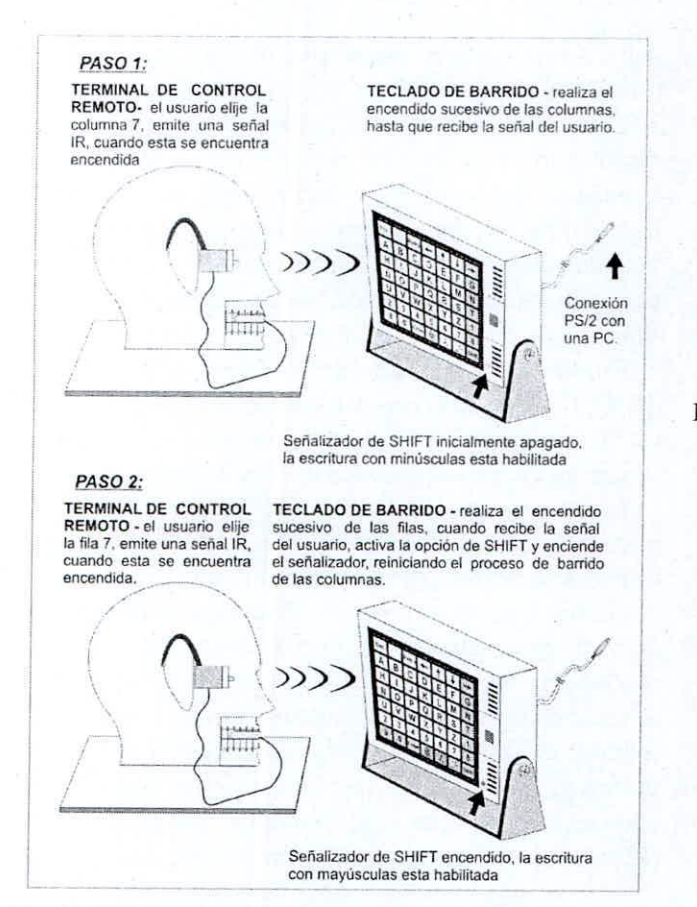

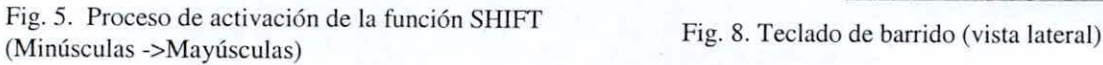

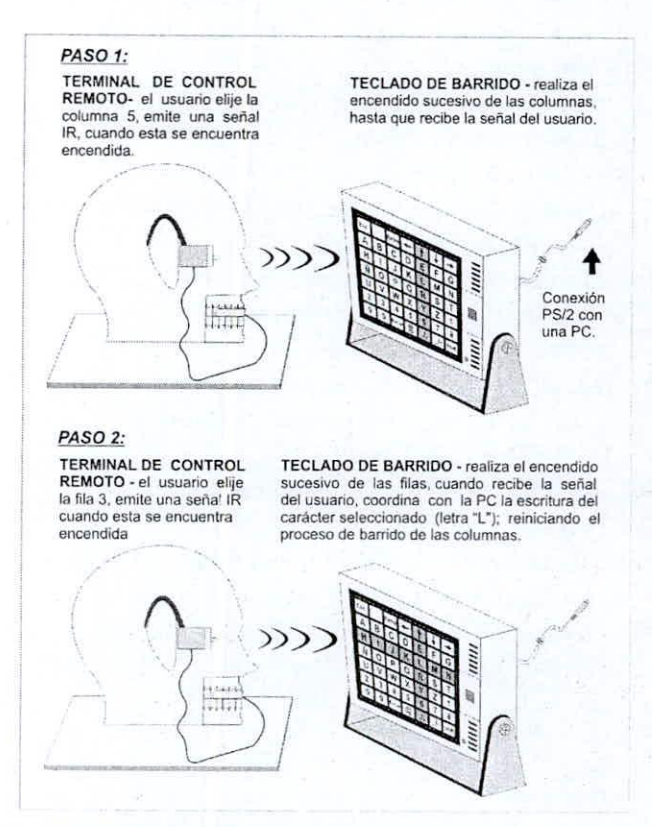

Fig, 6. Proceso de escritura de la letra L

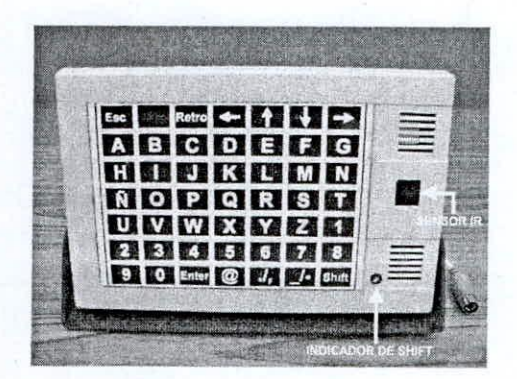

Fig. 7. Teclado de barrido

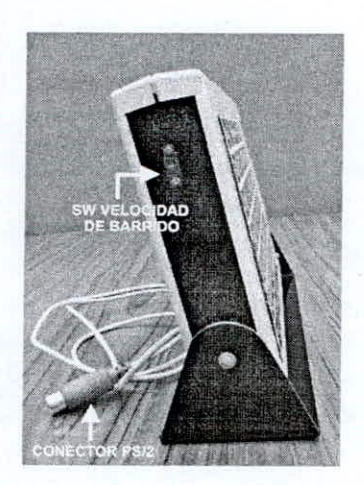

# $B.$  *El Terminal de control remoto*

Este subsistema es usado por el usuario, esta constituido por un sensor adaptado para ser presionado por la lengua, y por un pequeño circuito acondicionado para ser llevado en la oreja derecha, dicho circuito esta conformado por un microcontrolador 12F508 programado como codificador de señales infrarrojas siguiendo el protocolo de SONY[2]. Este subsistema, emitirá una señal IR al Teclado de barrido cada vez que el usuario presione el sensor. Vea las Figuras 9 y 10.

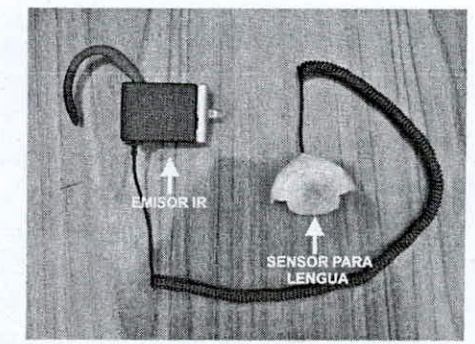

Fig.9. Terminal de control remoto

**ELECTRÓNICA - UNMSM,** N~.22. **DICIEMBRE 2008**

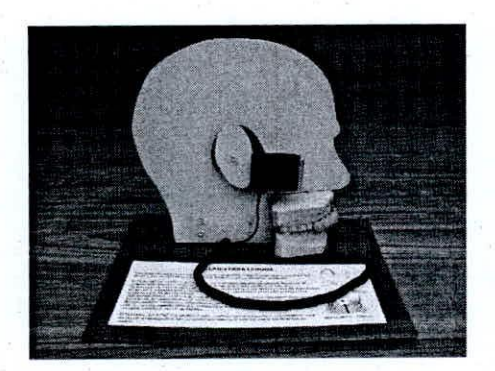

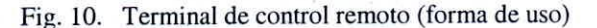

# V. CONCLUSIONES

Se ha implementado un teclado adaptado por hardware que permite escribir caracteres en una PC empleando un movimiento voluntario del usuario; este sistema se dividió en dos subsistemas enlazados remotamente y denominados: terminal de control remoto y teclado de Barrido.

Se implementó el enlace inalámbrico entre los subsistemas, mediante la emisión/recepción de una señal IR codificada conforme al protocolo IR de SONY, para evitar interferencias de cualquier fuente emisora de infrarrojos.

En este prototipo se mostró una adaptación para el control del teclado mediante la presión de la lengua; donde el sensor empleado deberá estar cubierto con una envoltura de látex, aséptica y descartable para su empleo cotidiano; no obstante dicho sensor puede cambiarse fácilmente por uno del tipo toque de pluma, de barrera IR o con un pulsador. En general el sistema es compatible con cualquier sensor que sea digital, ttl y normalmente en cero lógico, con ello se demuestra la flexibilidad con la que el equipo puede adaptarse a diversos movimientos voluntarios, bastando para ello modificar el terminal de control remoto, incluyendo en el mismo el captador adecuado al movimiento por sensar. Esto facilitará el diseño de diversas adaptaciones personalizadas requeridas según el nivel de libertad de movimiento del usuario.

El teclado de barrido se desarrollo en base a un microcontrolador operando como emulador del protocolo PS/2 de comunicación de un teclado standard AT con la PC, incluyendo otro dedicado al reconocimiento de Boot up; por tal motivo, el equipo no requiere del empleo de software adicional (driver) para su instalación, pues ha sido diseñado para ser reconocido por la PC como si de un teclado PS/2 convencional se tratara. Por tal razón para usarlo solo

debe ser conectado en el puerto PS/2 destinado al teclado en la PC.

Entre las funciones dotadas a este Teclado, se mencionan la activación de la función Shift (posee indicador luminoso de activación) para cambiar minúsculas en mayúsculas y signos de puntuación, también la inclusión del carácter @ y de un switch para seleccionar la velocidad de barrido de columnas y filas.

El prototipo se implementó en su totalidad mediante dispositivos de bajo costo, bajo consumo de potencia y de fácil adquisición en el mercado nacional, lo cual a su vez facilitará su fabricación y mantenimiento.

El programa contenido en la memoria ROM del microcontroladores, se desarrolló en ASSEMBLER y orientado a rutinas, para facilitar posteriores versiones.

Por otra parte en vista de la experiencia obtenida durante el desarrollo de este trabajo, se sugiere la posibilidad de incursionar en el desarrollo de adaptaciones de control para el terminal de control remoto, utilizando captadores de señales biológicas no invasivas, tales como las producidas durante una contracción muscular (EMG) o durante el pensamiento (EEG), como línea adicional de investigación.

## **REFERENCIAS**

- [1] *Censo nacional 2007* <http://censos.inei.gob.pe/Anexos/Libro.pdf>
- [2] *Sony protocol* http://users.telenet.be/davshomepage/sony.htm
- *[3] Scan code specijicatioll.* http://download.microsoft.com/download/ 1/6/1/161 ba5l2-40e2-4cc9-843a-923143f3456c/ scancode.doc
- *[4) Data sheet del Microcontrolador PIC 12F50S* http://ww1.microchip.com/downloads/en/ DeviceDoc/41236D.pdf
- *[5) Data sheet del Microcontrolador PIC 16FS.J* http://ww1.microchip.com/downloads/en/ DeviceDoc/35007b.pdf
- [6] http://picmania.garciacuervo.net/Proyectos\_ Teclado\_ PS2.php
- *[7] Microchip Technology Inc. Serial Port Utilities. Applicatioll note AN5.J7.*
- [8] Angula J. y Angula 1. *Microcontroladores PIC diselio, practico de aplicaciones. McGraw-Hill.*